# Applying for a Variance: Step by step instructions

## Home

### **Welcome to Build Henrico!**

For information, guides, and tutorials please go to our Help using Build Henrico page.

- Select 'Complaints' to report an issue to the County or see updates on your previous issues.

- Select 'Permits' to create and apply for a building, trade, demolition, elevator, sign, fire protection system, or other construction permit.<br>- Select 'Land Development Applications' to create and apply for any Planning,

Permits, Work in the Right of Way Permits, Floodplain Permits, and Capital Projects. Development, Subdivision, Rezoning, Variances, U **MIN Adreements Land Development Application Complaints** Permits **Inquiries** At the Build Henrico website home screen. **My Referrals** click on "Land Development Applications". **MY INSPECTIONS MY ACTIVITIES MY PROJECTS** Below are your recent inspection activities. - To request an inspection, click on the MY ACTIVITIES tab. Requested **Scheduled Next Action** Inspection Discipline Location **View Permit Inspection Number** Result Date Date

# **Apply for a Land Development Approval**

Select the Application Type from the Menu Categories shown below. For assistance on selecting the correct Application Type, please contact the respective agency as outlined below.

To create and submit to the Planning Department the following applications: subdivision, plan of development, rezoning, proffer amendment, provisional use

permit, appeal, conditional use permit, variance, interpretation, temporary use permit, zoning confirmation letter, or administrative modification.<br>- For any construction plan activities or Temporary Use Permit (TUP) relat or Subdivision menu categories.

or Superior Market Construction Activities and Public Utilities Review contact the Department of Public Utilities at 804-501-4275<br>- For DPU related Construction Activities, CIP, Floodplain, Hauling Permits, and Real Proper

4202

### **Subdivision**

### ■ Plan of Development (POD)/Site Plan

国 Land Use Approvals **Provisional Use Permit** 

Subdivision

**Plan of Development** 

CIP - County Contractors

**Rezoning & Proffer Amendment** 

**Environmental Capital Project** 

**Transportation Development** 

■ Floodplain

**Floodplain** 

Only

Board of Zoning **Appeals** 

#### **Appeal**

Variance

**Conditional Use Permit** 

## Administrativ **Approvals**

**Administrative Modification** 

Interpretation

**Temporary Use Permit** 

**Zoning Confirmation Letter** 

## 闔 Hauling Permits

**Hauling Permit** 

## **E Construction Activities**

**DPU Construction Direct to DPW Submittal Work in Right of Way** 

## **Public Utilities Review**

**Water and Sewer Agreements Water and/or Sewer Plan** 

> Then choose the type of application. Click on "Variance".

## Real Property (Easements & ROW)

**Real Property Review (Easements & ROW)** 

#### APPLICATION INSTRUCTIONS

 $\overline{a}$ 

- Fields marked with an \* are required (if not filled in, an error will result).
- See the Build Henrico website for application specific quick guides for detailed instructions.  $\bullet$
- Fees will be calculated based on application type and scope.  $\bullet$

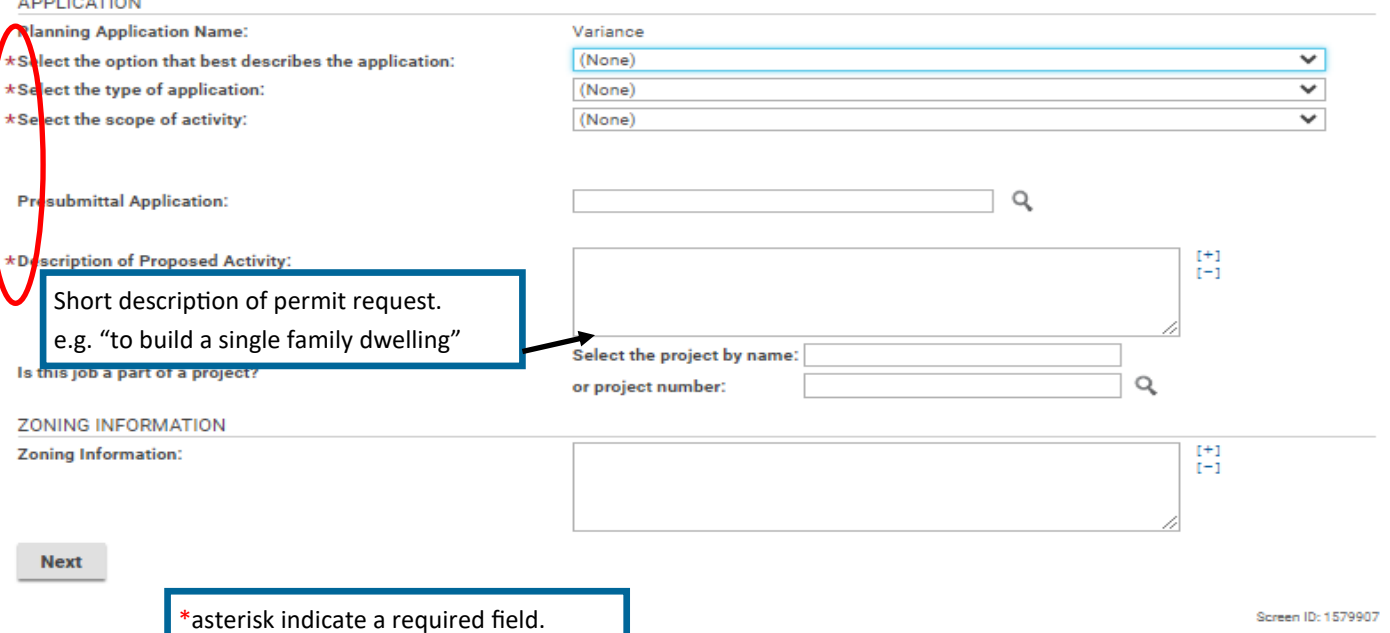

## **Variance** VAR-2023-100616 (Draft)

#### APPLICATION INSTRUCTIONS

- · Fields marked with an \* are required (if not filled in, an error will result).
- See the Build Henrico website for application specific quick guides for detailed instructions.  $\bullet$
- · Fees will be calculated based on application type and scope.

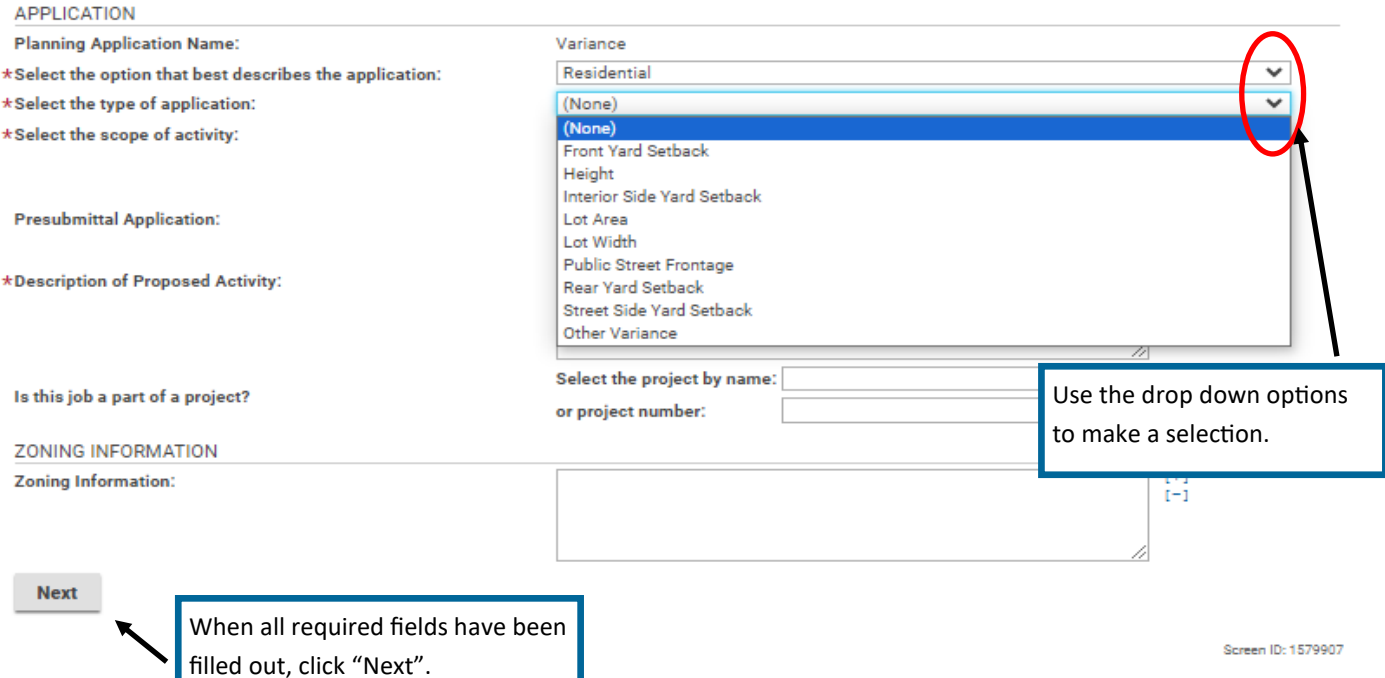

#### **LOCATIONS**

#### **Addressed Locations**

You may enter an address or full parcel number in the Address field below. A valid address or parcel number must be selected to submit an application.

- For an address search it is best to enter address number and street name but not street type (e.g. Road, Circle, Lane, Blvd., etc.). - For projects with multiple parcels, please enter each address/parcel ID involved. A complete parcel ID has 10 digits formatted as follows: XXX-XXX-XXXX. Parcels must be added in this step to be selected on the following screen.

- For Building Inspections related Asbestos Certifications: For Electrical, Mechanical and Plumbing Permits, the following box must be checked for proposed work on commercial buildings that were constructed prior to January 1, 1985, including residential buildings that are being renovated or demolished for commercial or public development. For Building Permits please fill out and submit the Certification of Asbestos Inspection form.

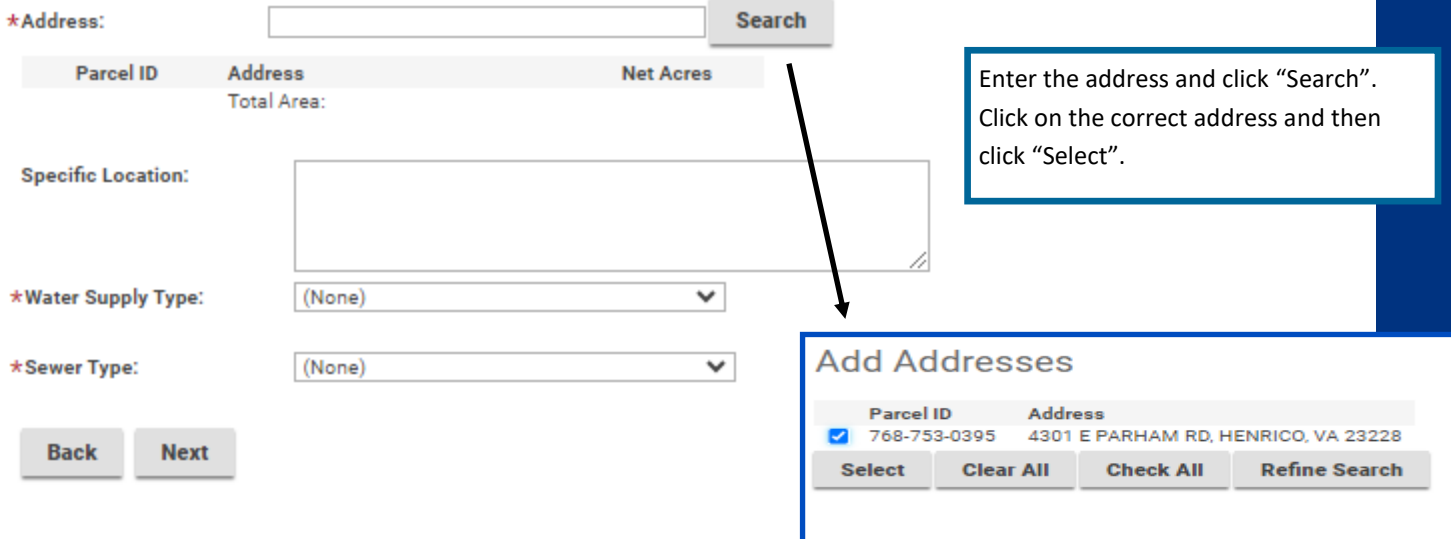

### **Variance** VAR-2023-100616 (Draft)

#### **LOCATIONS**

#### **Addressed Locations**

You may enter an address or full parcel number in the Address field below. A valid address or parcel number must be selected to submit an

our manufacturer and databased of the parecrimental in the Address nearbook. A temperature of parecriment most be benefited to below the<br>- For an address search it is best to enter address number and street name but not st XXX-XXX-XXXX. Parcels must be added in this step to be selected on the following screen.

For Building Inspections related Asbestos Certifications: For Electrical, Mechanical and Plumbing Permits, the following box must be checked - or burning inspections reacted Assessible that were constructed prior to January 1, 1985, including residential buildings that are being<br>renovated or demolished for commercial buildings that were constructed prior to Jan

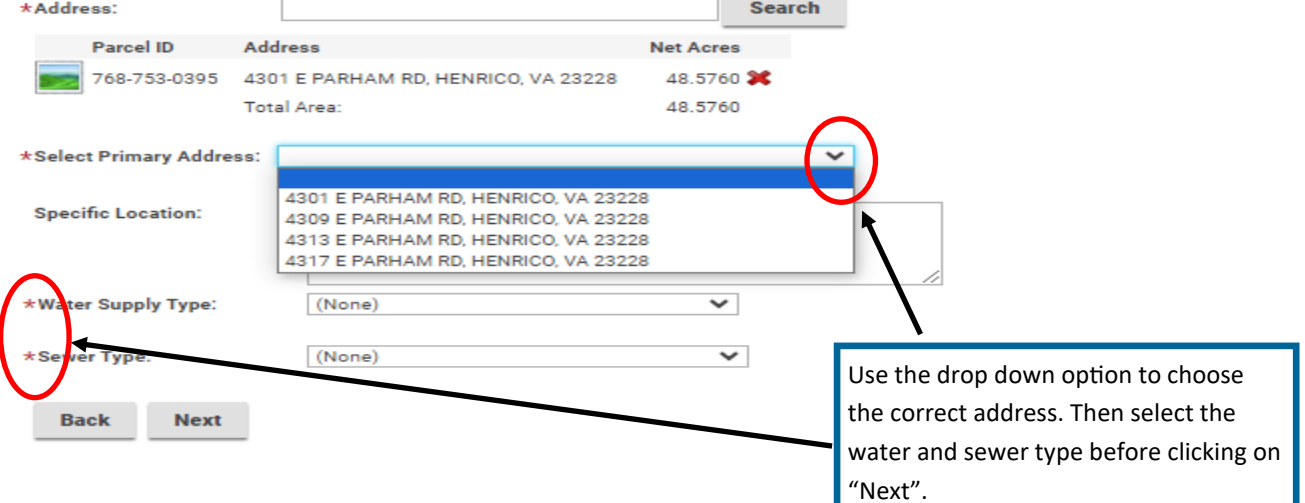

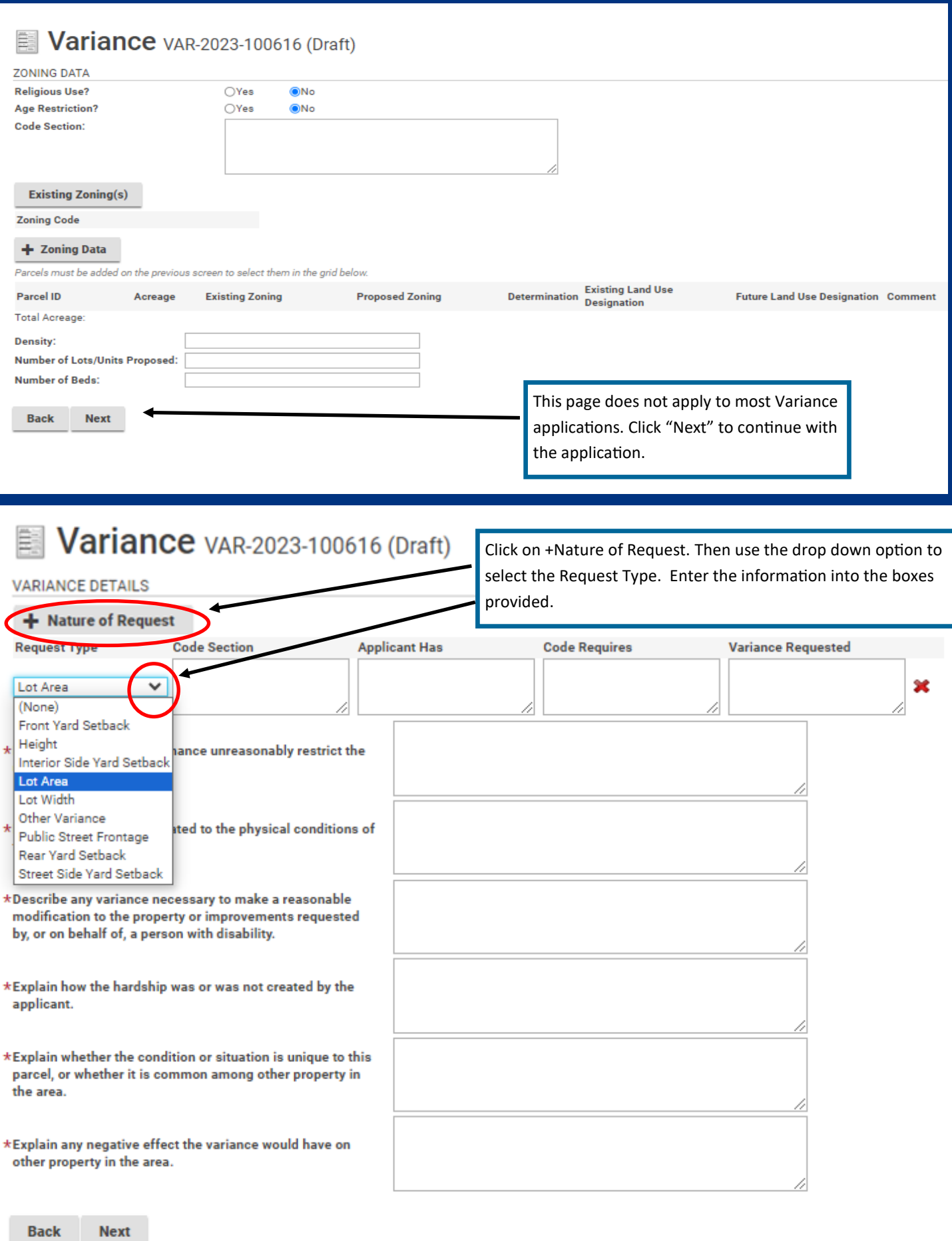

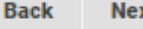

### **VARIANCE DETAILS**

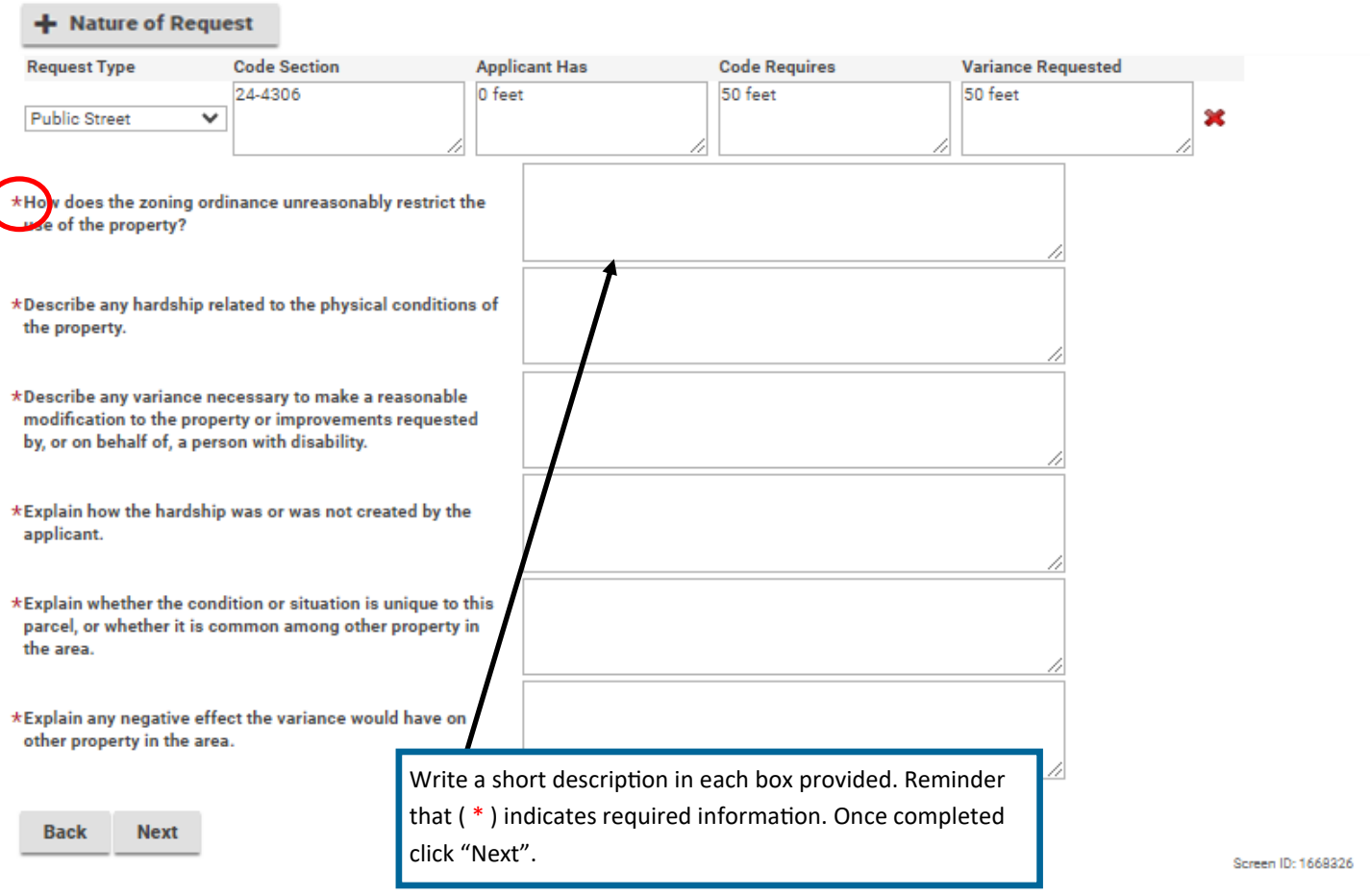

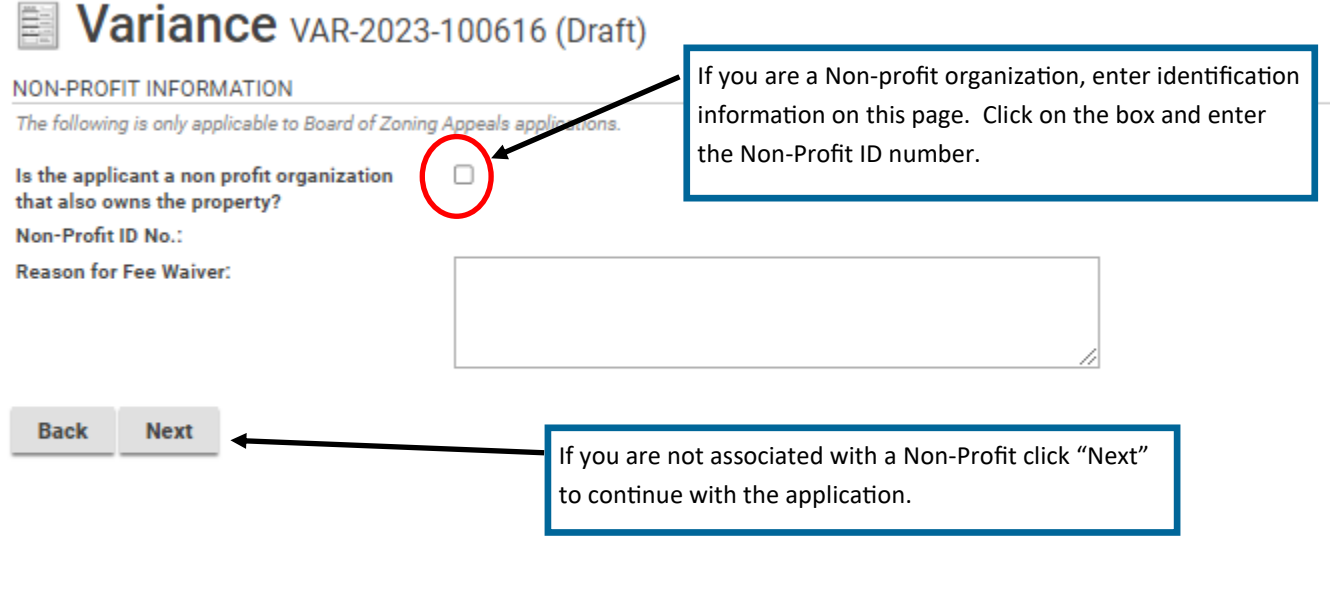

Upload the necessary documents based on the Application Type being submitted. Once uploaded, please ensure the Document Type from the drop-down menu is selected for each document.<br>For information, guides, and tutorials ple

#### **DOCUMENTS TO ATTACH**

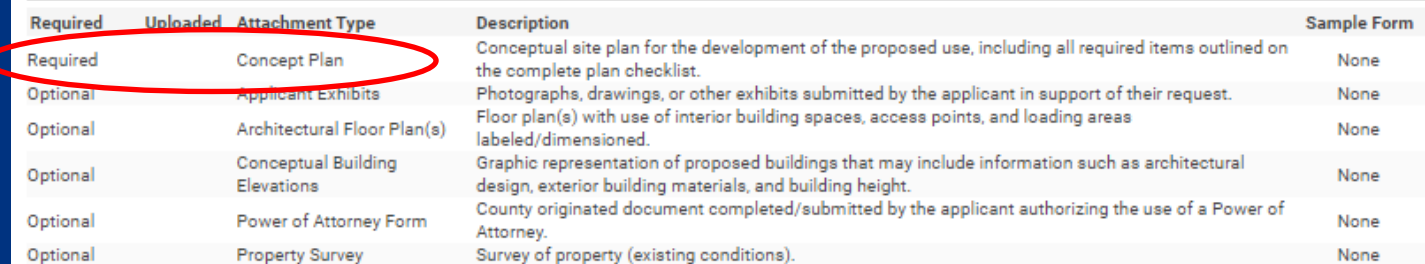

### UPLOADED DOCUMENTS

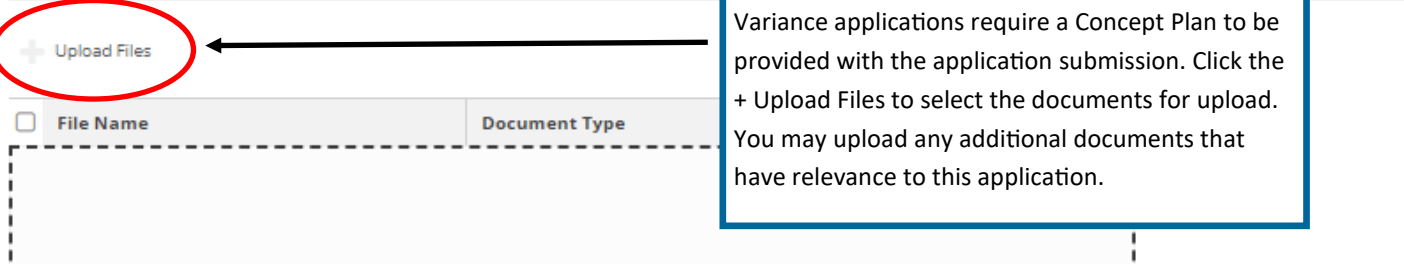

Upload the necessary documents based on the Application Type being submitted. Once uploaded, please ensure the Document Type from the drop-down menu is selected for each document.<br>For information, guides, and tutorials ple

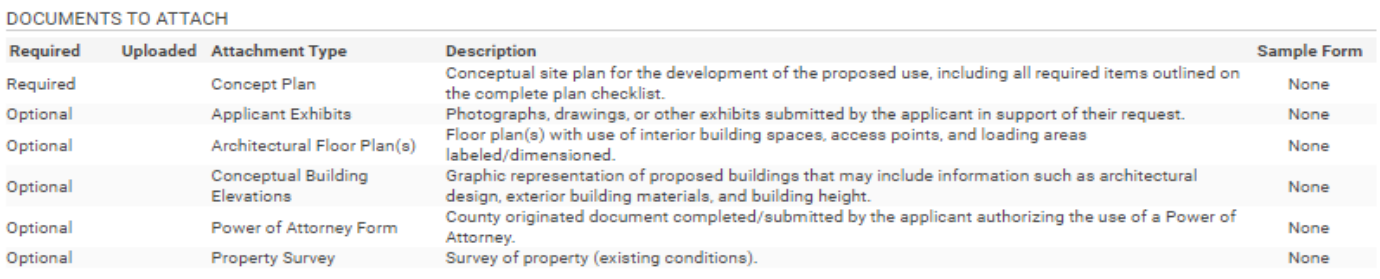

#### UPLOADED DOCUMENTS

 $=$  Upload Files

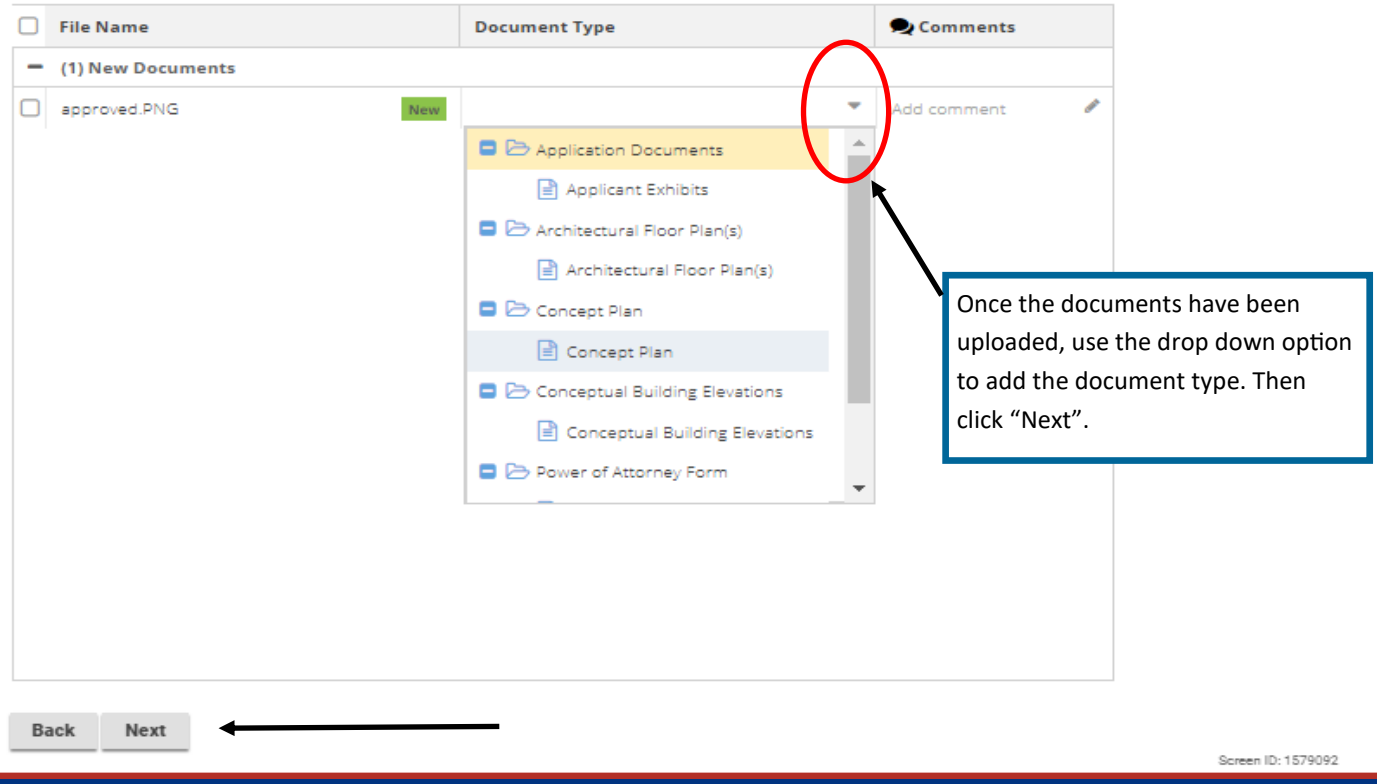

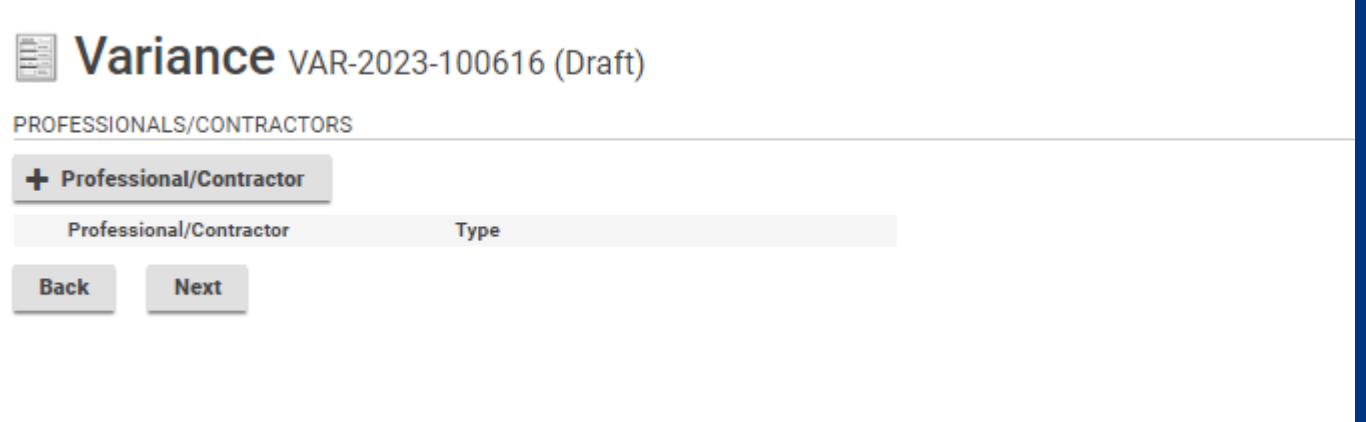

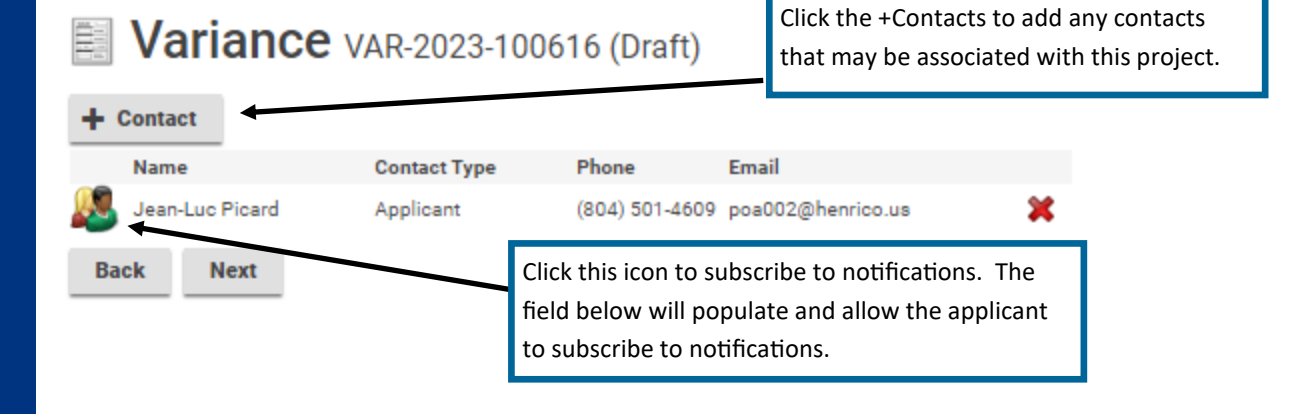

#### This field appears when you click +Contacts or the people icon.

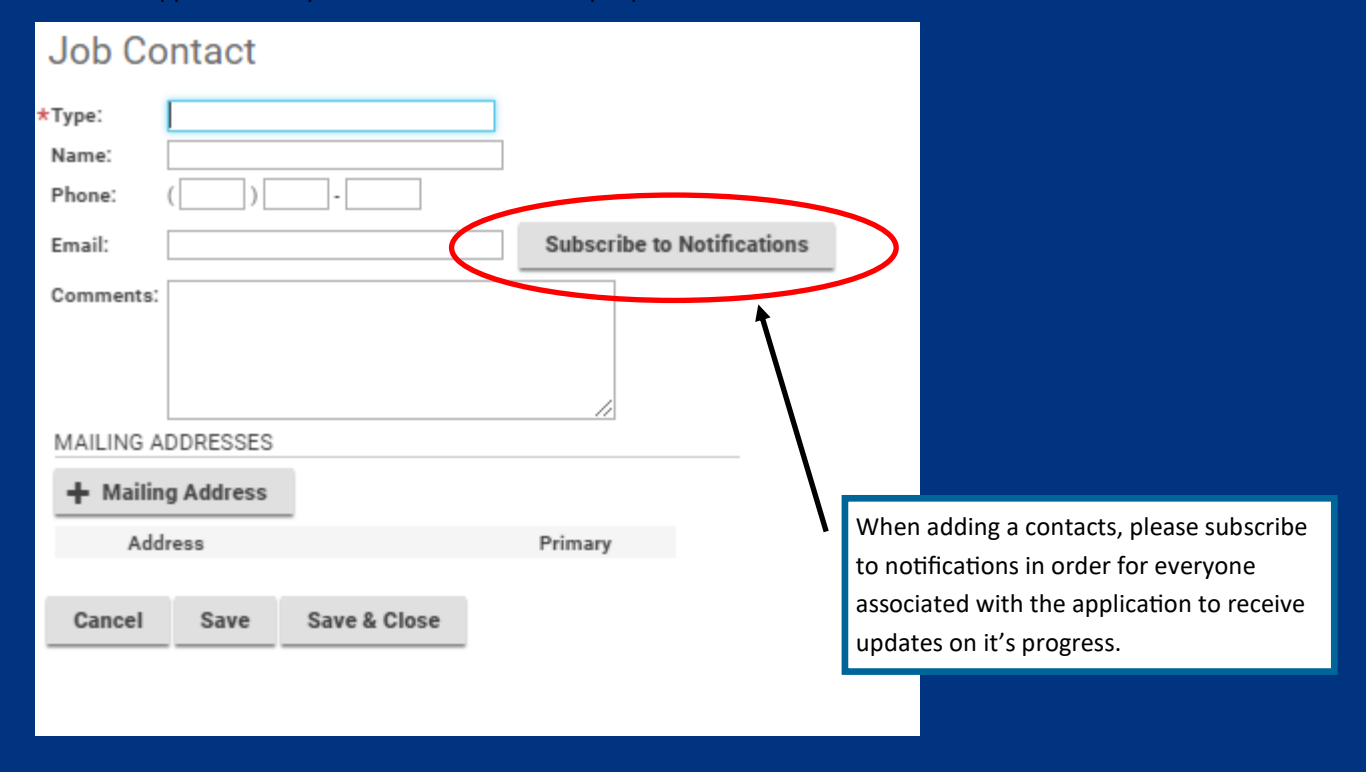

## **Variance** VAR-2023-100616 (Draft)

#### SUBMIT APPLICATION

The application is ready for submission. Please click Pay Fees and Submit in order to officially submit your application for review. Please note that all applications are reviewed for completeness and accuracy upon submis

Should this application be submitted on behalf of Henrico County and/or Henrico County Schools, please click Save and contact the Planning Department at 804-501-4602.

#### Fees

The following fees must be paid as part of your application.

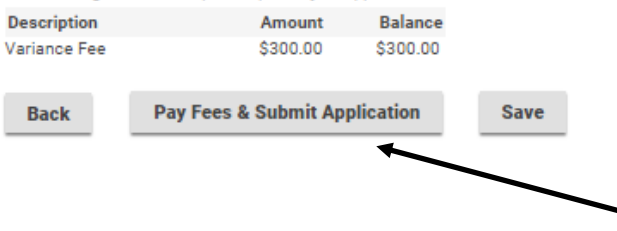

Click "Pay Fees & Submit Application". You will then be redirected to the Paymentus application in order to submit required fees. After paying the fees, you will receive an email confirming the application is complete.